Instructie outlook forward instelling

In outlook kun je snelle stappen maken hoe zie je hier onder:

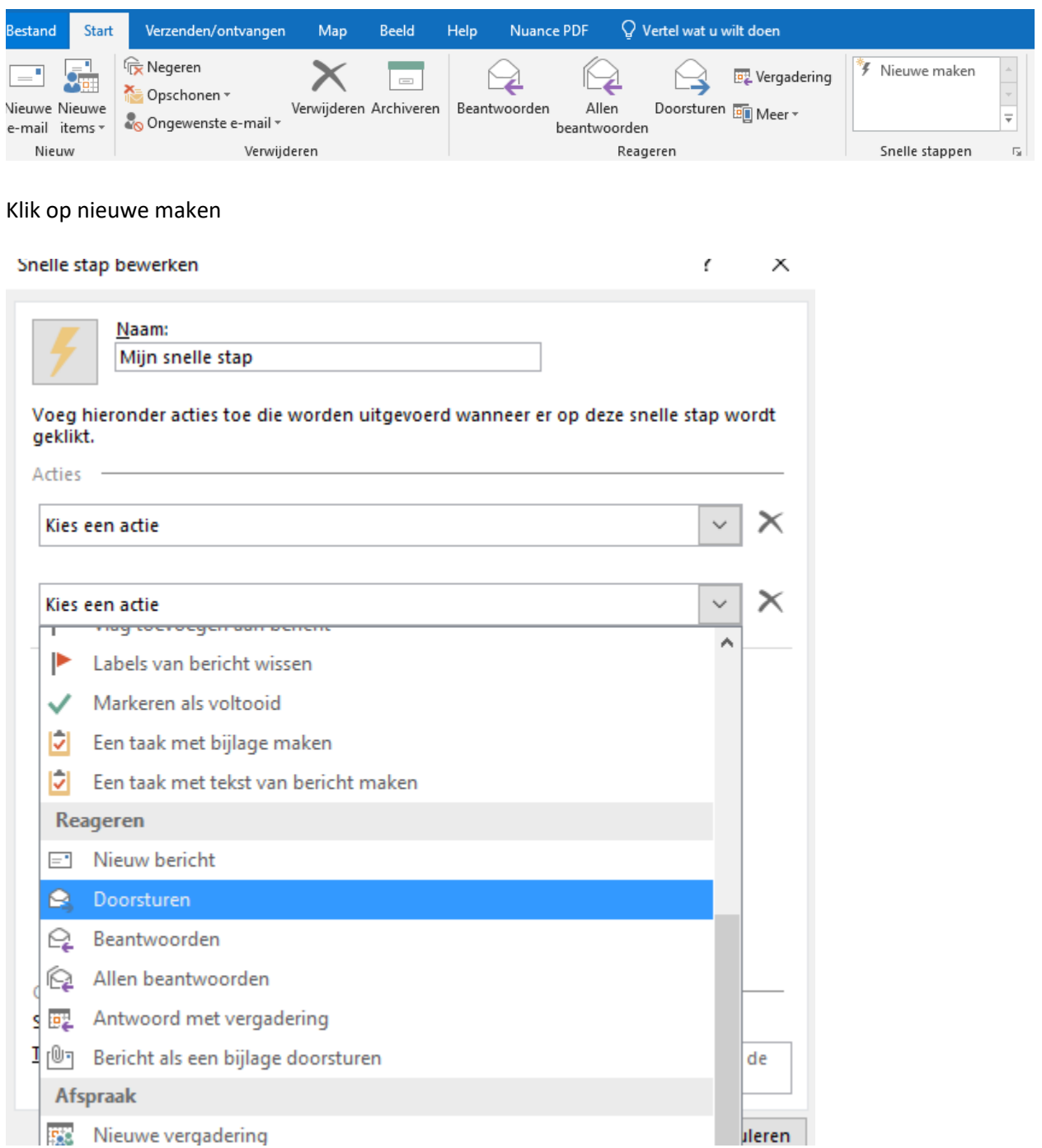

Als je dan het e-mail adres van Basecone invult en het onderwerp met de hakjes en vinkje bij automatisch versturen

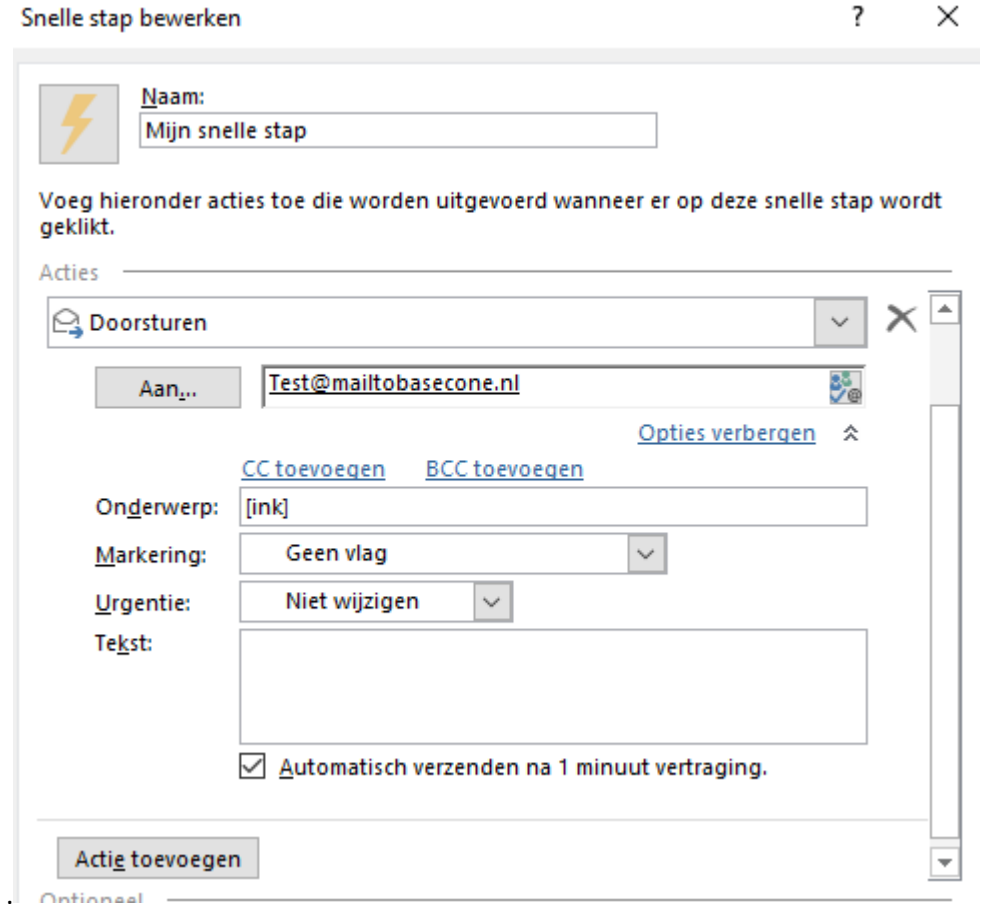

Je kunt dan ook met een snelle stap de mail direct naar een map verplaatsen.